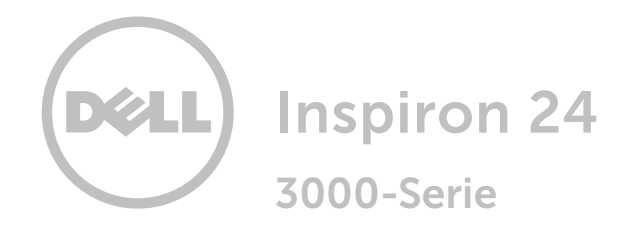

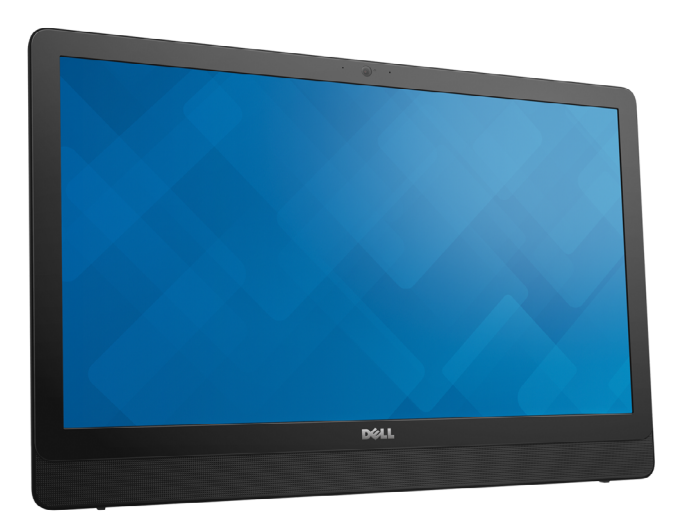

Copyright © 2015 Dell Inc. Alle Rechte vorbehalten. Dieses Produkt ist durch US-amerikanische und internationale Urheberrechte und Rechte zum Schutz von geistigem Eigentum geschützt. Dell™ und das Dell Logo sind Marken von Dell Inc. in den USA und/oder anderen Gerichtsbarkeiten. Alle anderen in diesem Dokument genannten Marken und Namen sind gegebenenfalls Marken ihrer jeweiligen Unternehmen.

2015 - 07 Rev. A00 Muster-Modellnummer: W12C | Typ: W12C003 Computermodell: Inspiron 24-3459

[Ansichten](#page-1-0)

# [Technische Daten](#page-6-0)

ANMERKUNG: Die Bilder in diesem Dokument können je nach Konfiguration, die Sie bestellt haben, von den Bildern auf Ihrem Computer abweichen.

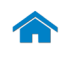

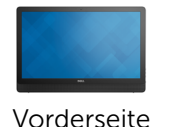

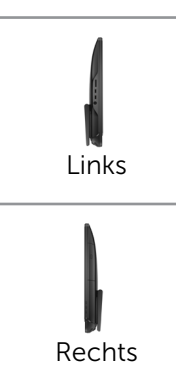

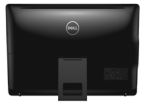

[Rückseite](#page-4-0)

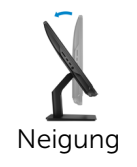

<span id="page-1-0"></span>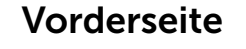

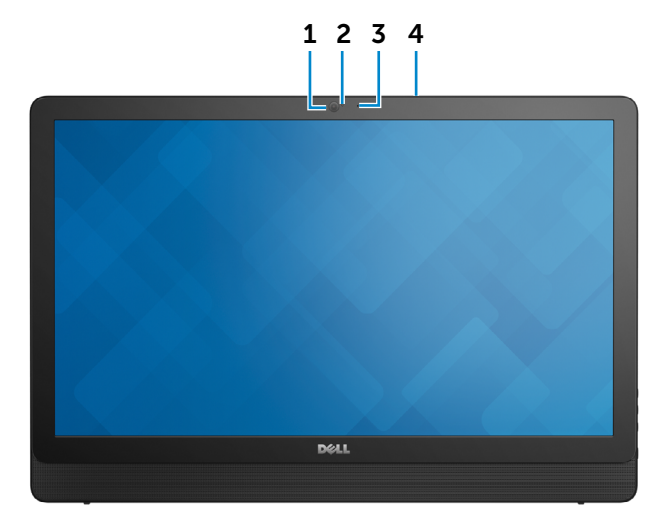

#### 1 Kamera

Ermöglicht Video-Chat, Fotoaufnahmen und Aufnehmen von Videos.

### 2 Kamerastatusanzeige

Leuchtet, wenn die Kamera verwendet wird.

### 3 Mikrofon (nur bei Computern ohne Touchscreen-Bildschirm)

Ermöglicht digitale Tonaufnahmen in hoher Qualität für Audioaufnahmen, Sprachanrufe usw.

### 4 Mikrofon (nur bei Computern mit Touchscreen-Bildschirm)

Ermöglicht digitale Tonaufnahmen in hoher Qualität für Audioaufnahmen, Sprachanrufe usw.

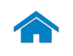

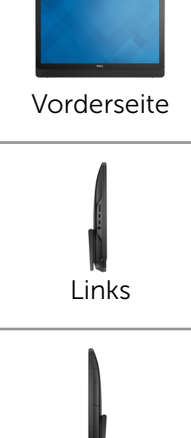

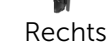

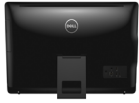

[Rückseite](#page-4-0)

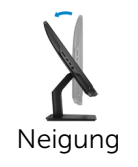

# <span id="page-2-0"></span>Links

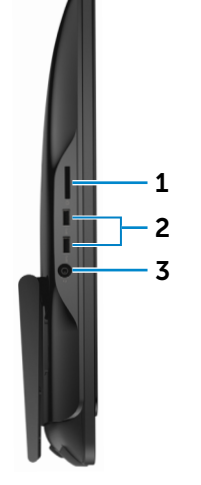

### 1 Medienkartenleser

Führt Lese- und Schreibvorgänge von und auf Medienkarten aus.

### 2 USB 3.0-Anschlüsse (2)

Zum Anschluss von Peripheriegeräten, wie z. B. Speichergeräte, Drucker usw. Ermöglichen eine Datenübertragungsrate von bis zu 5 GBit/s.

### 3 Kopfhöreranschluss

Zum Anschluss eines Kopfhörers, eines Mikrofons oder einer Kopfhörer-Mikrofon-Kombi (Headset).

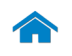

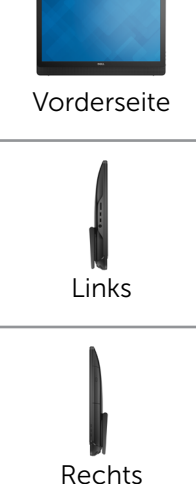

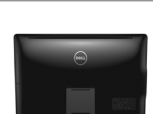

[Rückseite](#page-4-0)

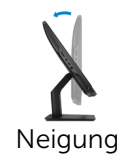

<span id="page-3-0"></span>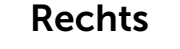

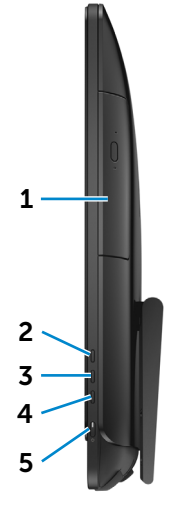

- 1 Optisches Laufwerk (optional) Führt Lese- und Schreibvorgänge von und auf CDs und
- DVDs aus. 2 Taste zum Erhöhen der Bildschirmhelligkeit

Drücken, um die Helligkeit des Displays zu erhöhen.

- 3 4 3 Taste zum Verringern der Bildschirmhelligkeit Drücken, um die Helligkeit des Displays zu verringern.
- 4 Bildschirm aus

Drücken und halten, um den Bildschirm auszuschalten; erneut drücken, um den Bildschirm einzuschalten.

### 5 Betriebsschalter

Drücken, um den Computer einzuschalten, wenn er ausgeschaltet oder im Ruhezustand ist.

Drücken, um den Computer in den Ruhemodus zu versetzen, wenn er eingeschaltet ist.

Drücken und für 4 Sekunden gedrückt halten, um ein Herunterfahren des Computers zu erzwingen.

ANMERKUNG: Sie können das Verhalten des Ø Betriebsschalters in den Energieoptionen anpassen. Weitere Informationen hierzu finden Sie unter *Ich und mein Dell* auf dell.com/support.

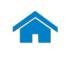

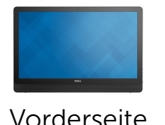

[Links](#page-2-0)

[Rechts](#page-3-0)

[Rückseite](#page-4-0)

[Neigung](#page-5-0)

### <span id="page-4-0"></span>Rückseite

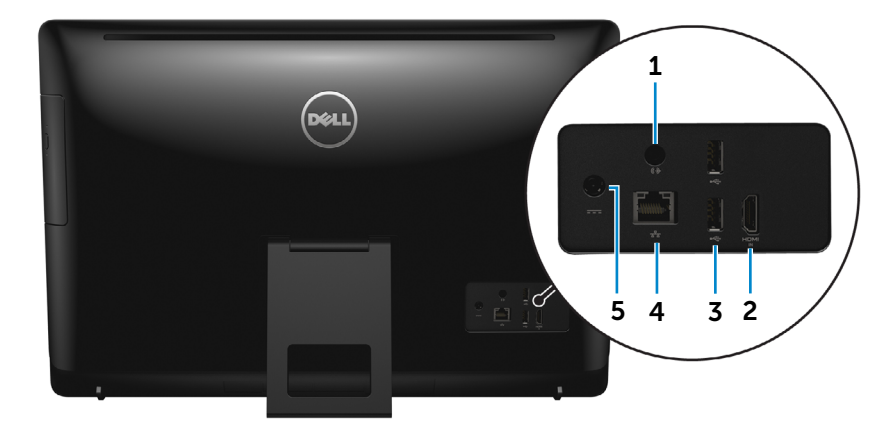

#### 1 Audio-Ausgangsanschluss

Zum Anschluss von Audioausgabegeräten wie Lautsprechern, Verstärkern usw.

### 2 HDMI-in-Anschluss

Zum Anschluss an Spielkonsolen, Blu-ray-Player oder andere für den HDMI-out aktivierte Geräte.

#### 3 USB 2.0-Anschlüsse (2)

Zum Anschluss von Peripheriegeräten, wie z. B. Speichergeräte, Drucker usw. Ermöglichen Datenübertragungsraten von bis zu 480 MBit/s.

#### 4 Netzwerkanschluss

Zum Anschluss eines Ethernetkabels (RJ45) von einem Router oder Breitbandmodem für den Netzwerk- oder Internetzugang.

Die beiden Leuchtanzeigen neben dem Anschluss zeigen Konnektivitätsstatus und Netzwerkaktivität an.

### 5 Netzadapteranschluss

Zum Anschluss eines Netzadapters, um den Computer mit Strom zu versorgen.

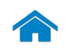

<span id="page-5-0"></span>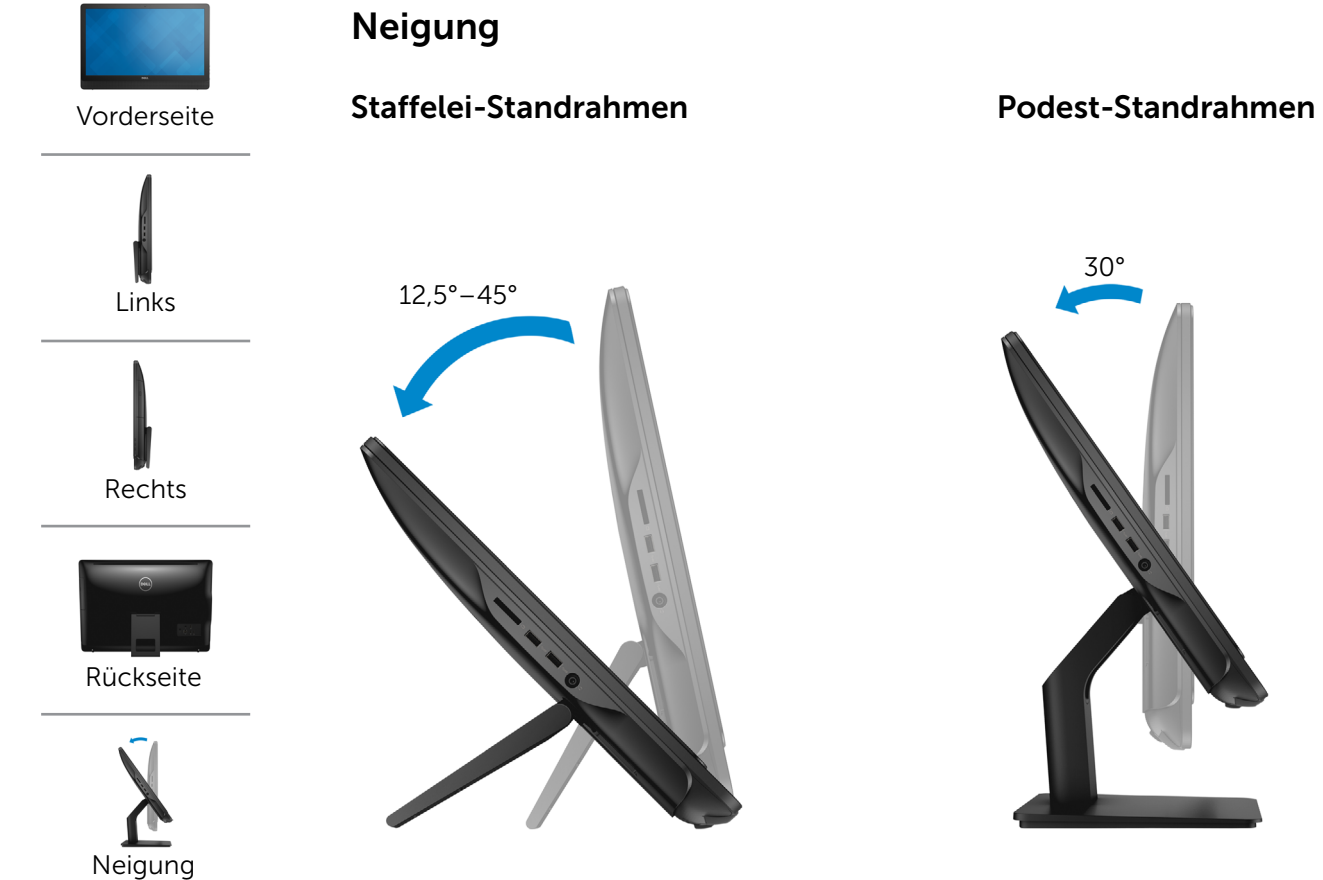

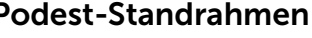

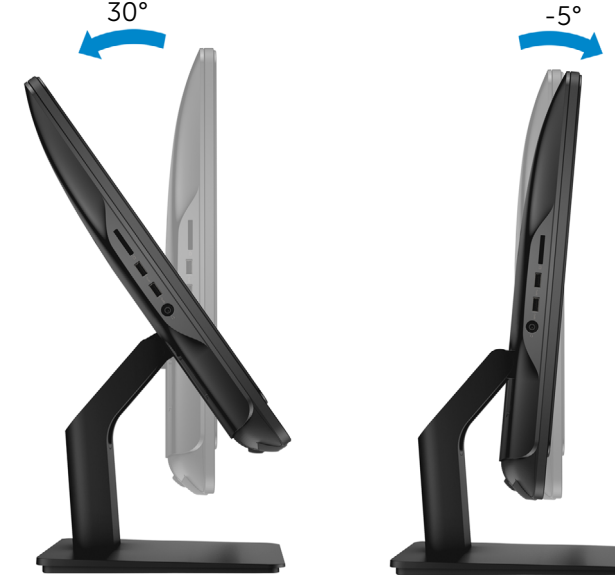

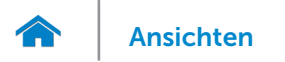

# <span id="page-6-0"></span>Abmessungen und Gewicht

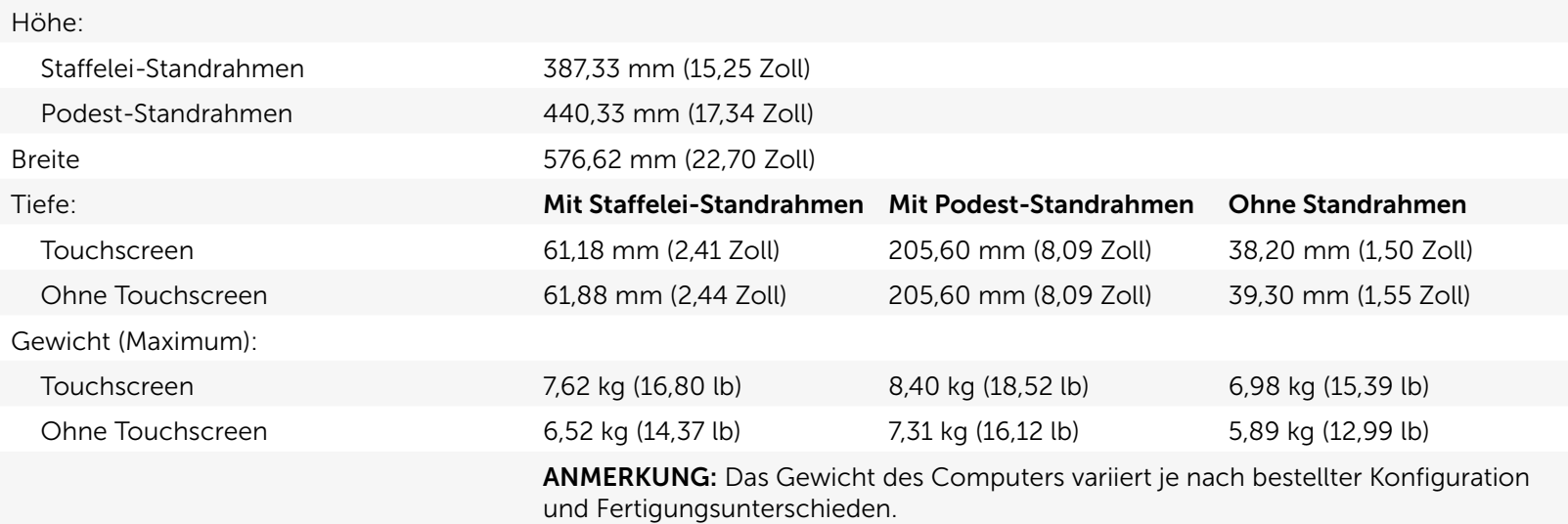

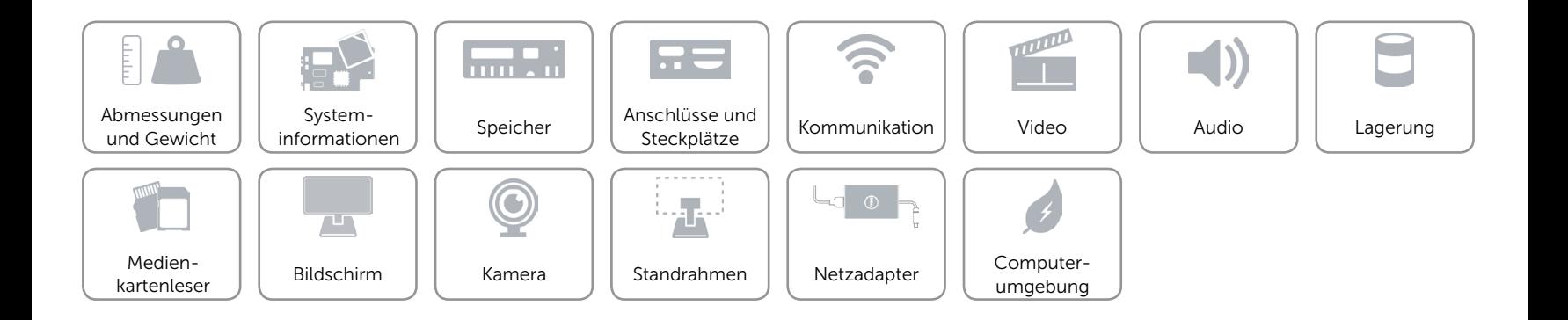

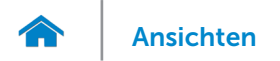

# <span id="page-7-0"></span>Systeminformationen

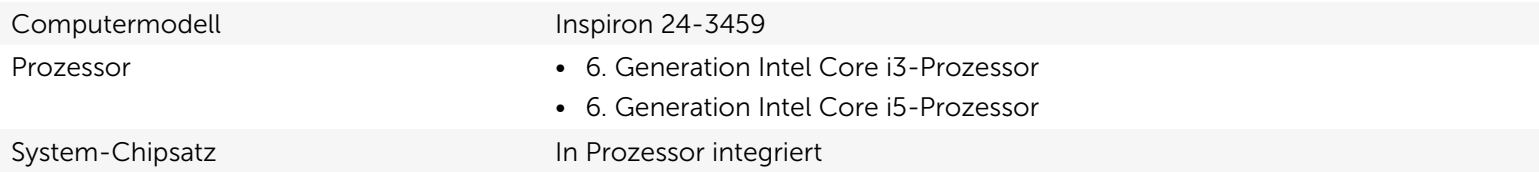

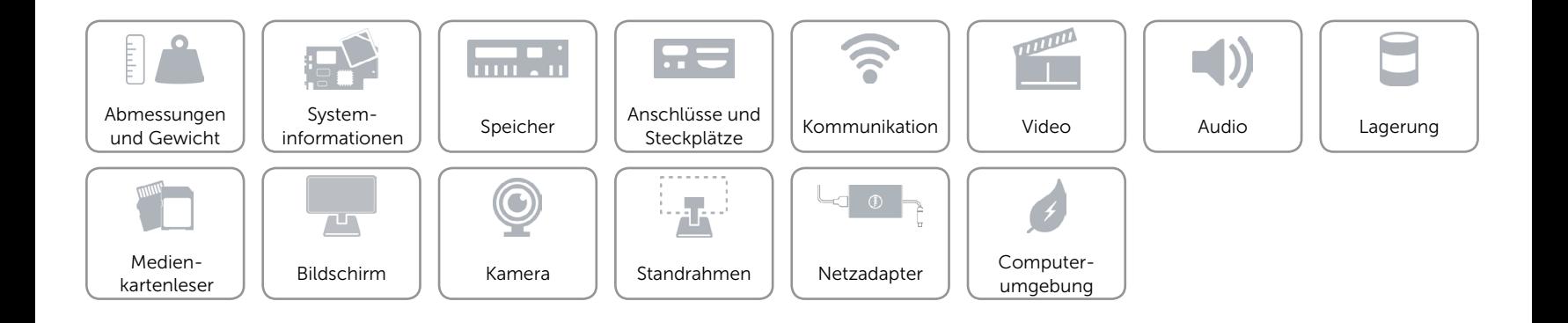

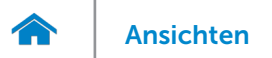

# <span id="page-8-0"></span>Speicher

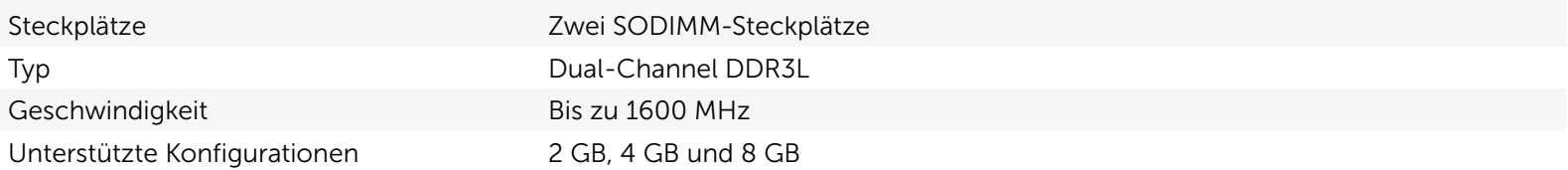

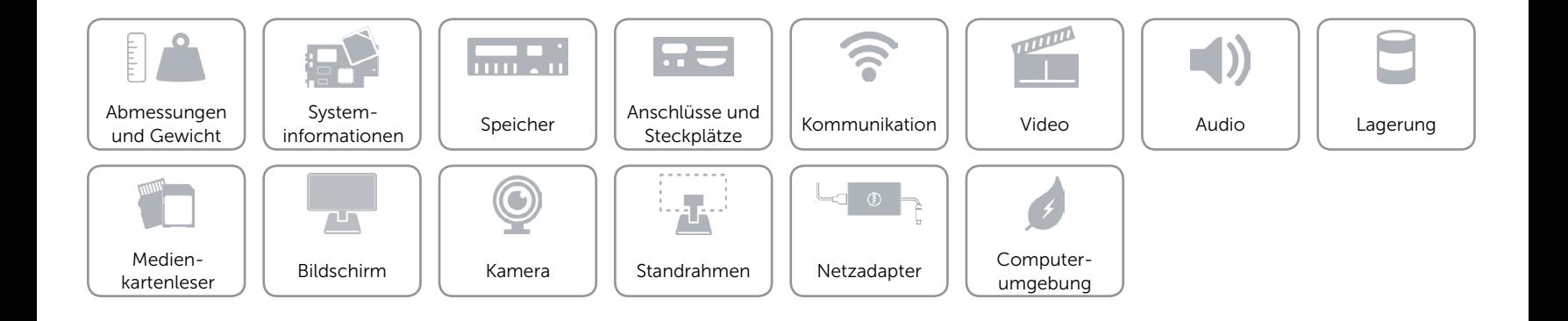

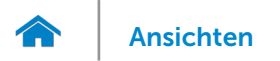

# <span id="page-9-0"></span>Anschlüsse und Steckplätze

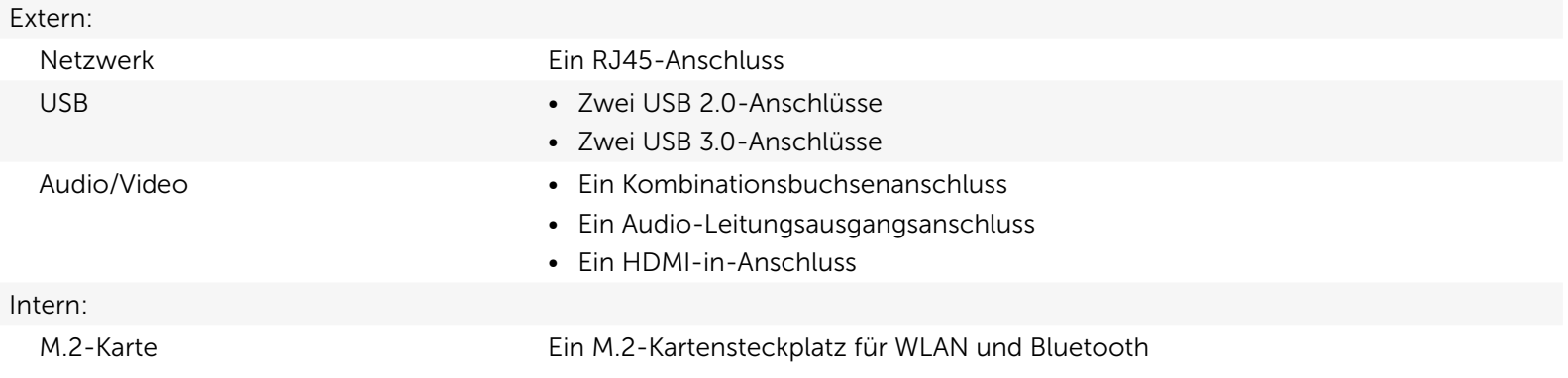

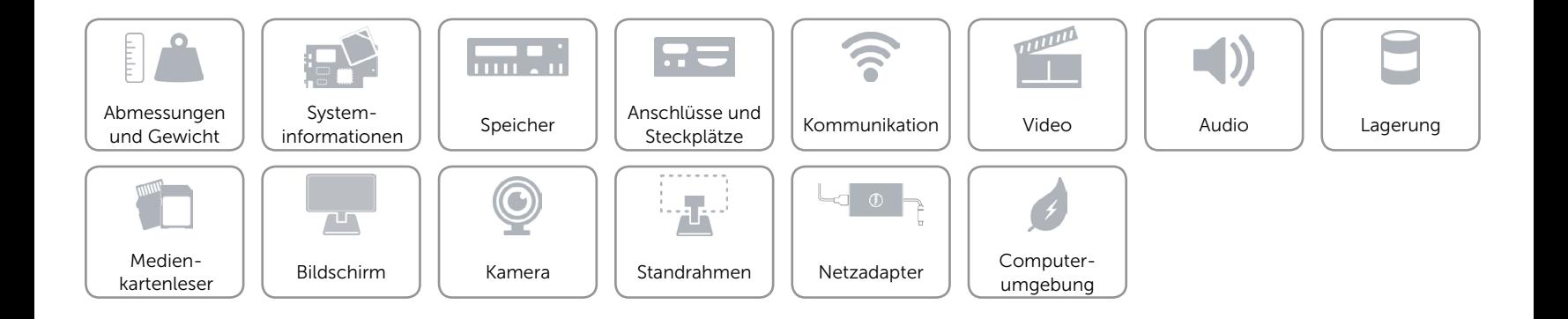

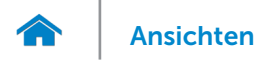

## <span id="page-10-0"></span>Kommunikation

Ethernet 10/100/1000 MBit/s Ethernet-Controller auf der Systemplatine integriert

- Wireless Wi-Fi 802.11b/g/n
	- • Wi-Fi 802.11ac
	- Bluetooth 4.0

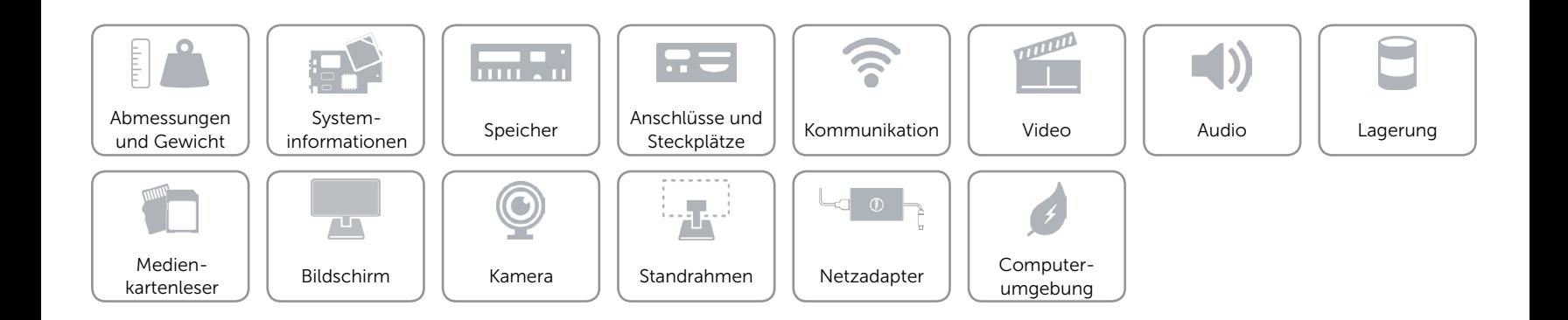

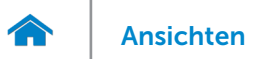

### <span id="page-11-0"></span>Video

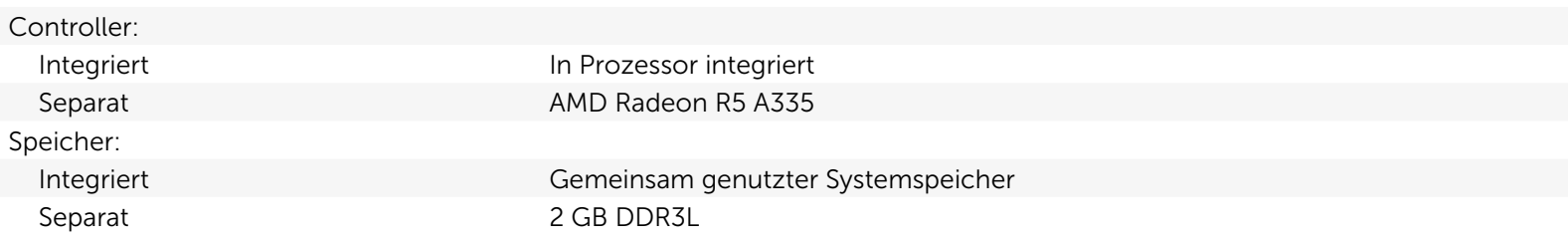

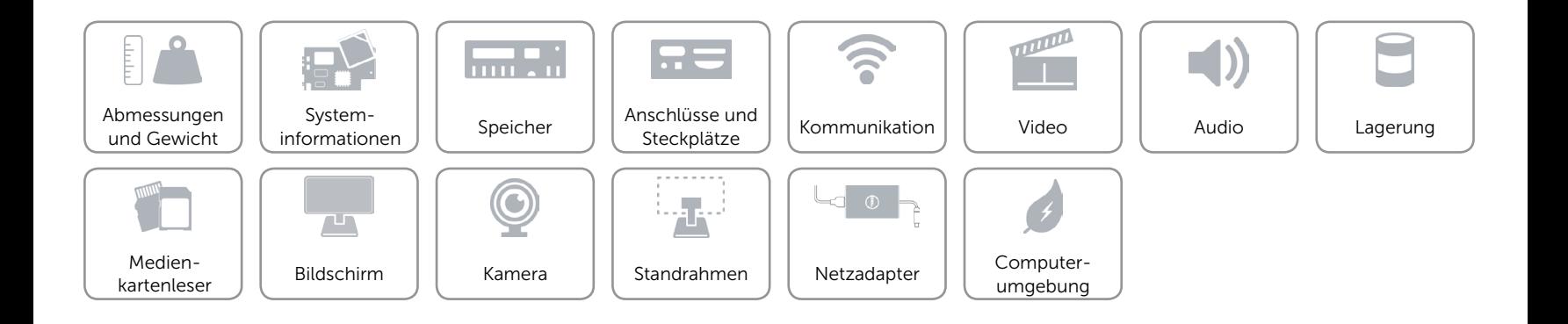

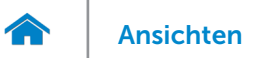

### <span id="page-12-0"></span>Audio

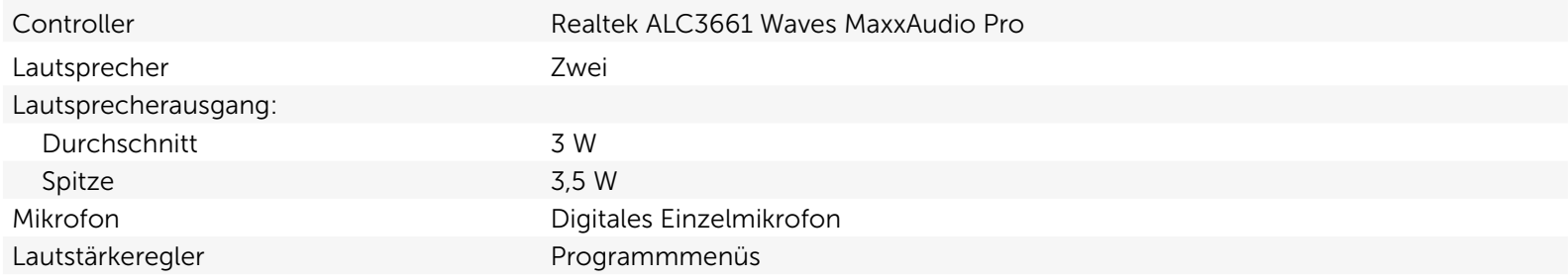

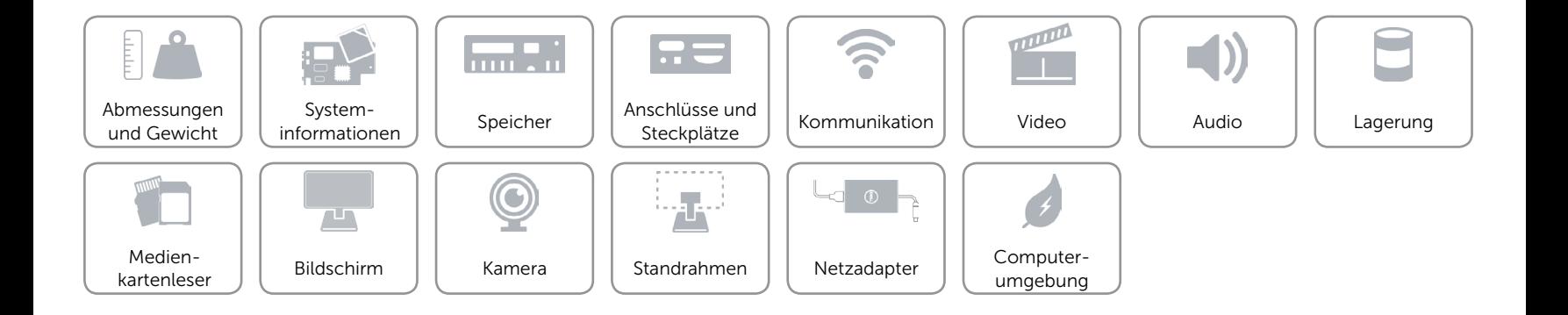

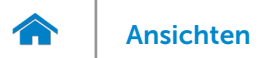

## <span id="page-13-0"></span>Lagerung

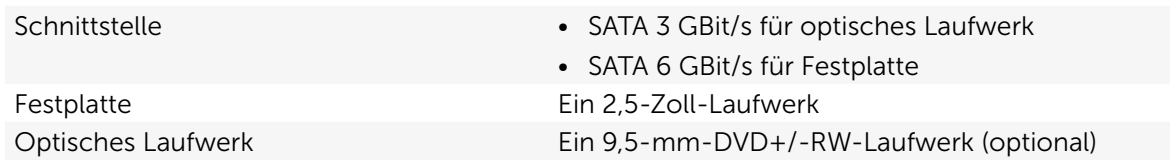

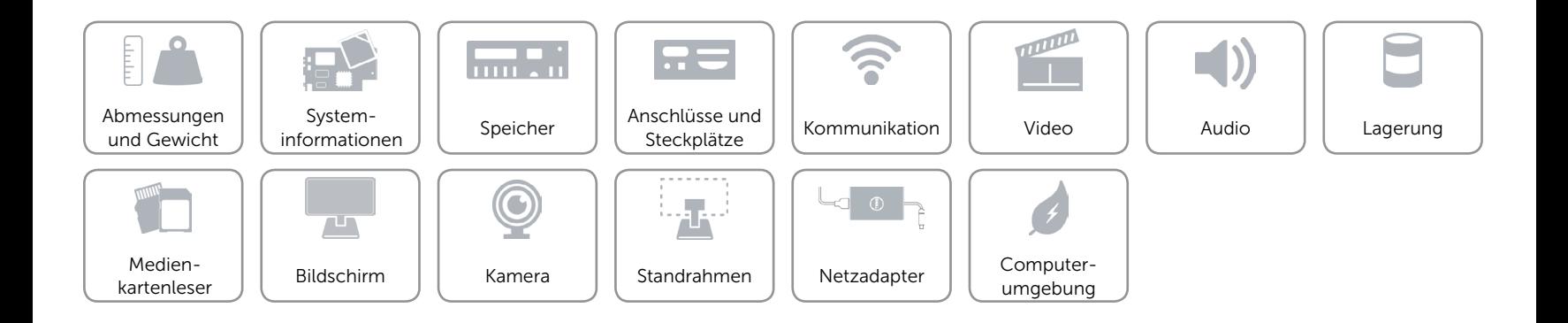

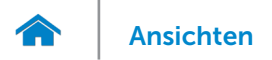

### <span id="page-14-0"></span>Medienkartenleser

Unterstützte Karten • SD-Karte

Typ Ein 4-in-1-Steckplatz

- 
- MultiMediaCard (MMC)
- • SDXC-Karte (Secure Digital Extended Capacity)
- • SDHC-Karte (Secure Digital High Capacity)

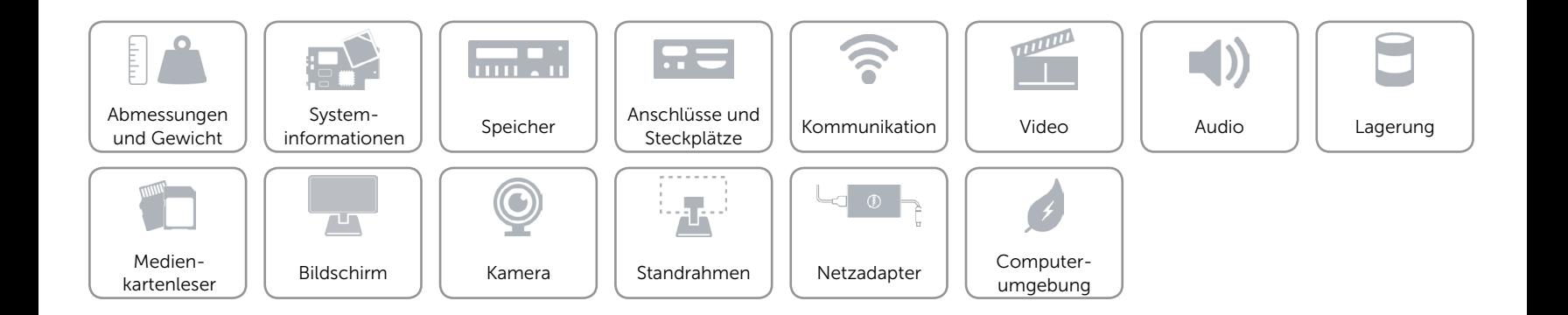

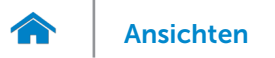

# <span id="page-15-0"></span>Bildschirm

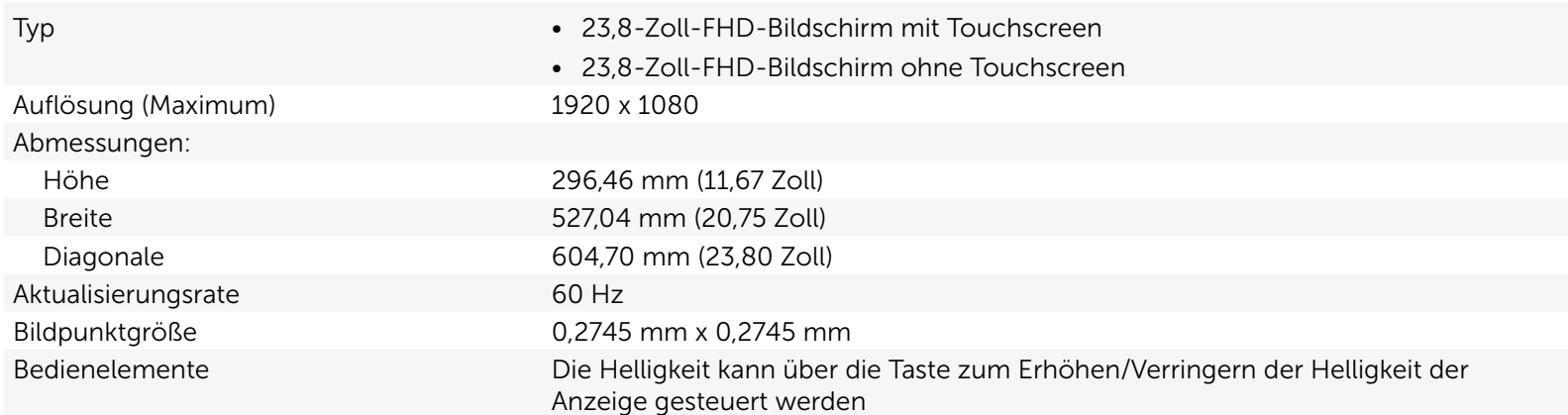

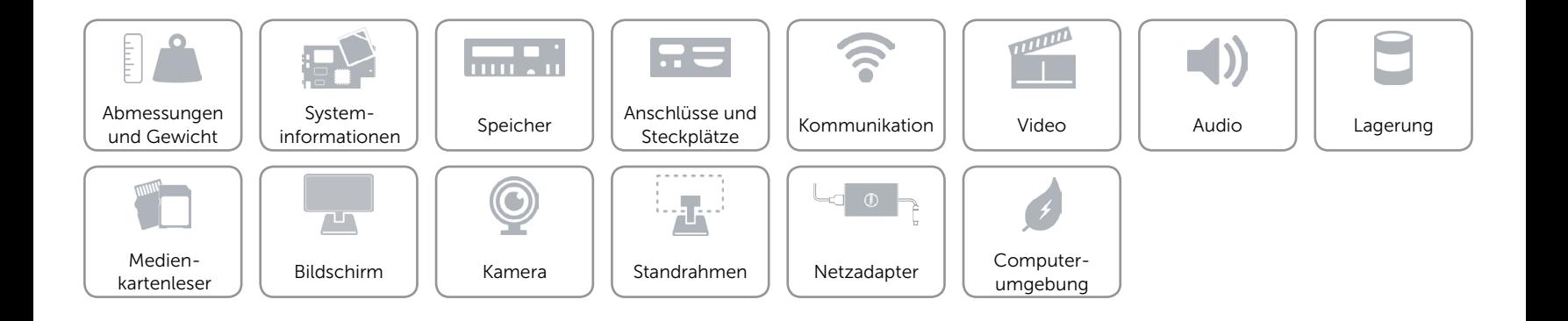

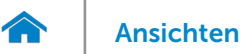

# <span id="page-16-0"></span>Kamera

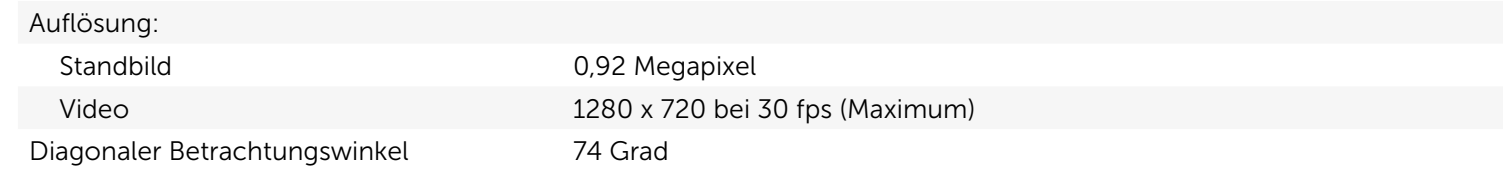

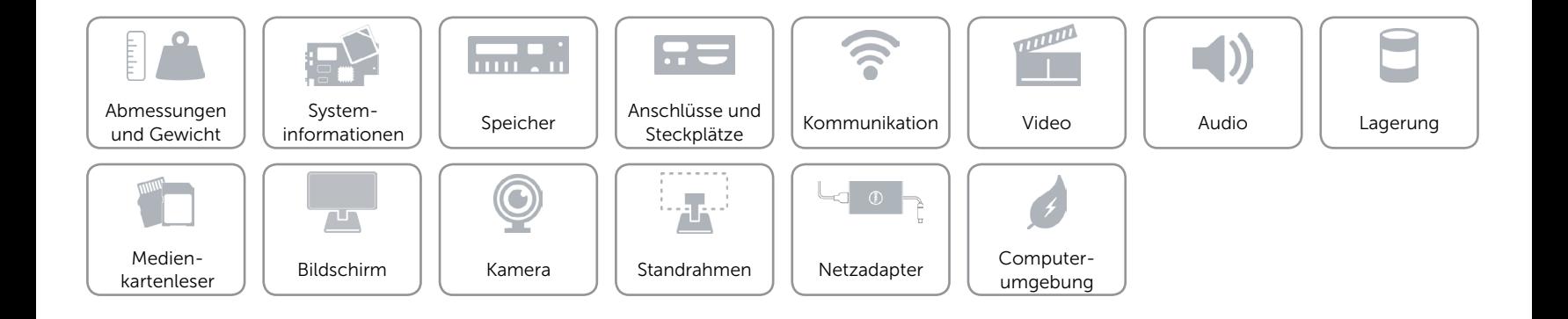

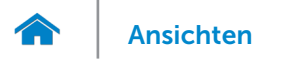

# [Ansichten](#page-1-0) Technische Daten

### <span id="page-17-0"></span>Standrahmen

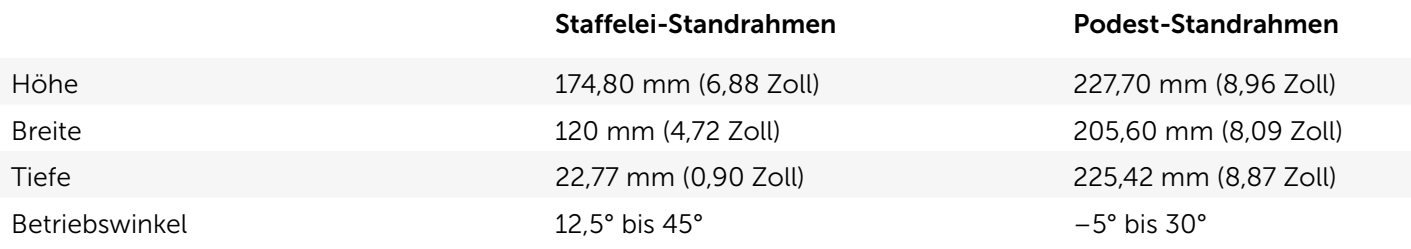

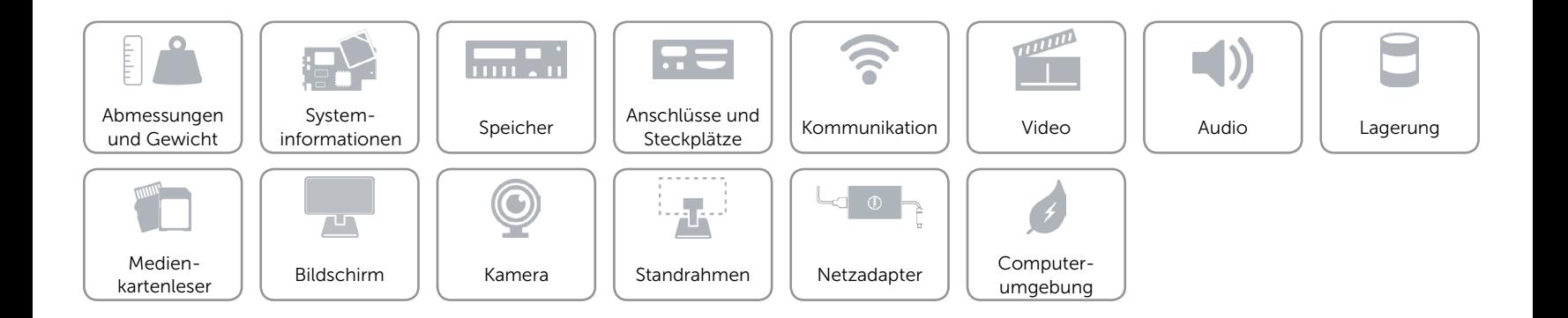

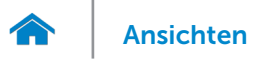

## <span id="page-18-0"></span>Netzadapter

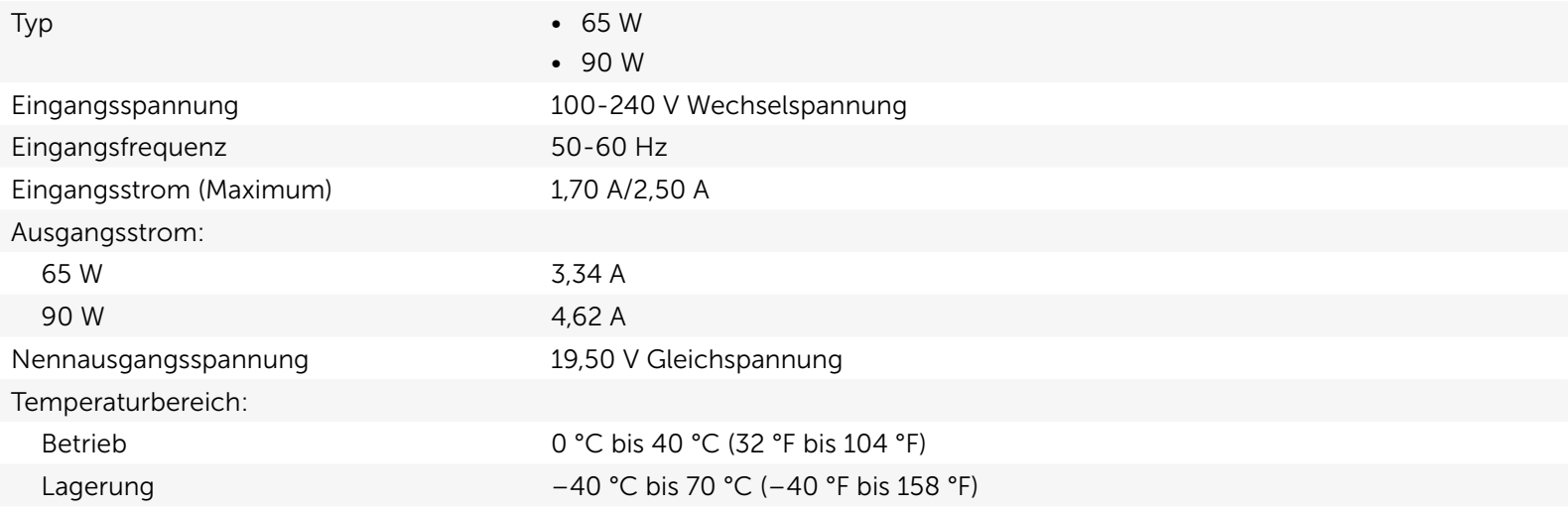

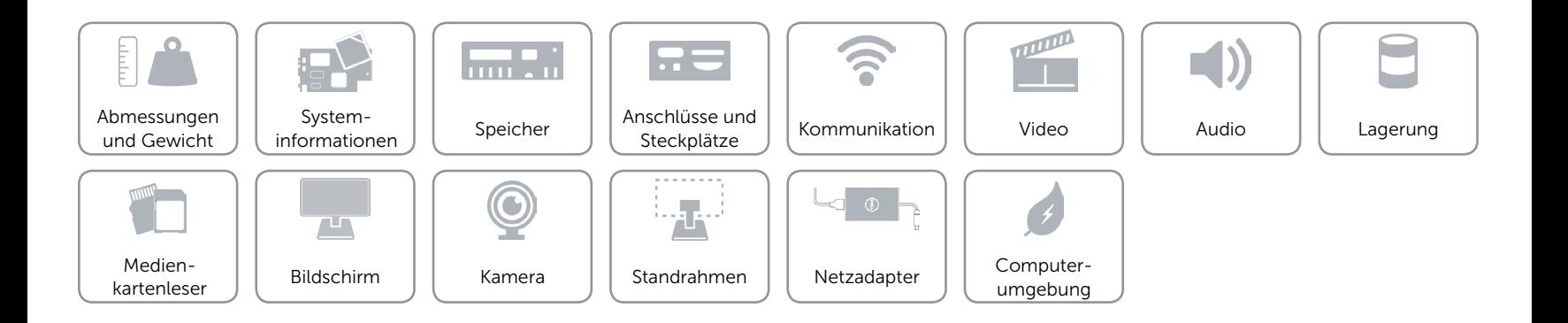

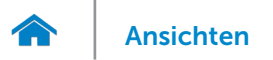

# <span id="page-19-0"></span>Computerumgebung

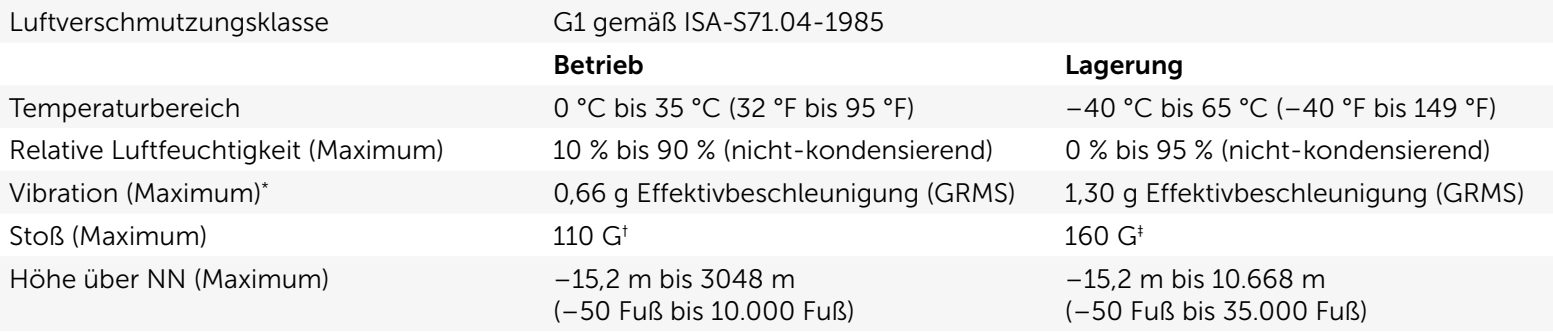

\* Gemessen über ein Vibrationsspektrum, das eine Benutzerumgebung simuliert.

† Gemessen mit einem 2-ms-Halbsinus-Impuls mit in Betrieb befindlicher Festplatte.

‡ Gemessen mit einem 2-ms-Halbsinus-Impuls und Festplatte in Parkposition.

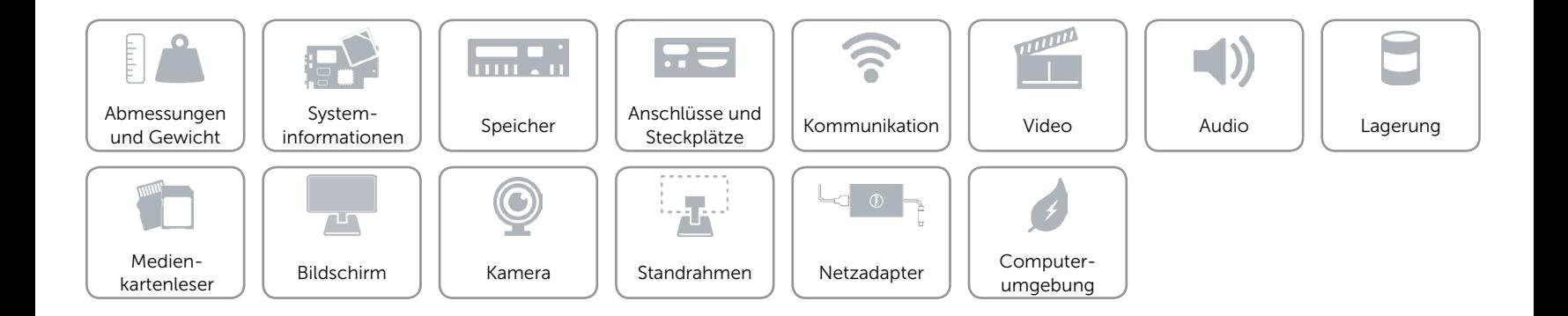